#### 電子化後の身体検査証明申請書作成方法

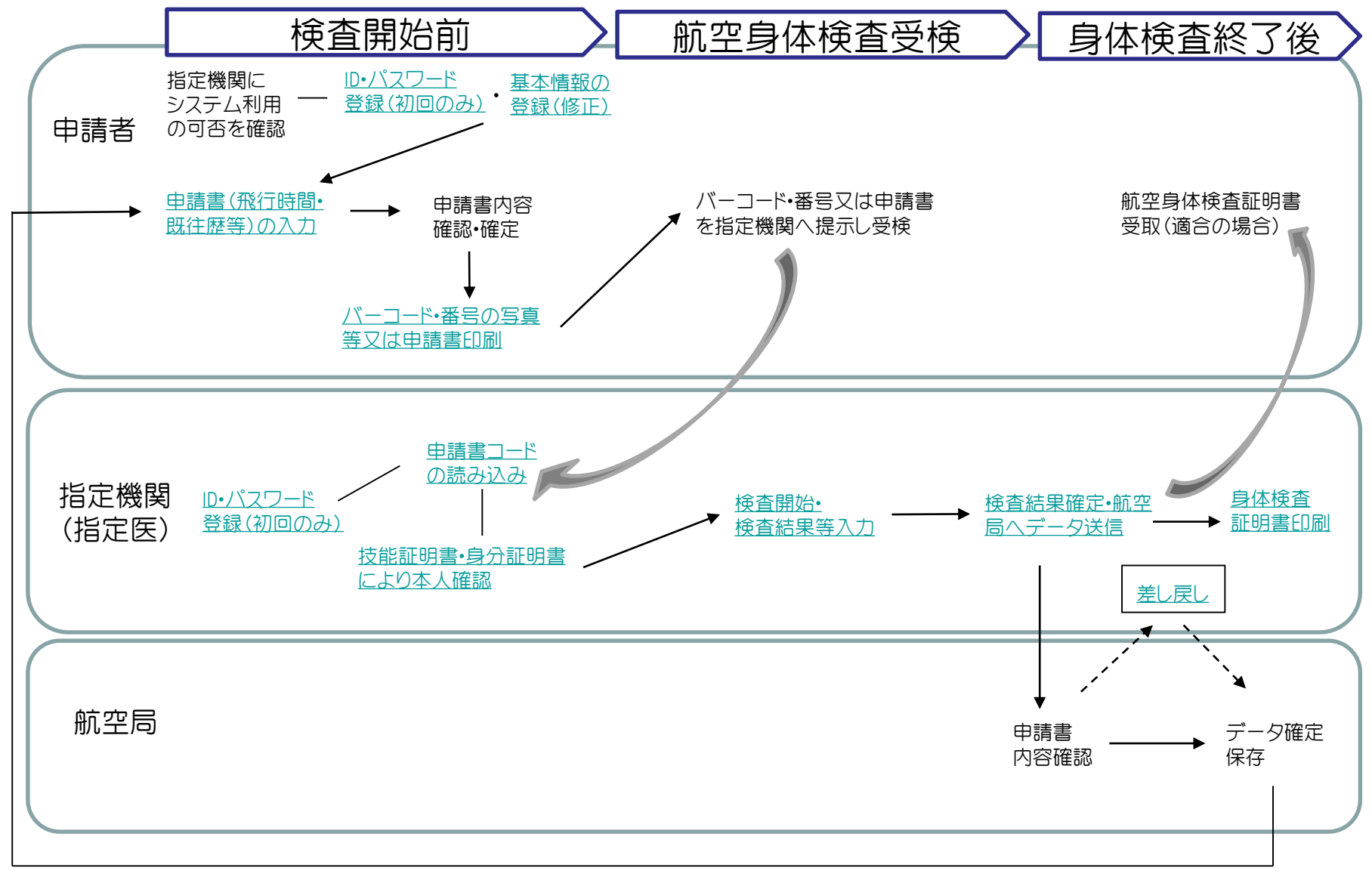

前 回 入 力 の 内 容 (既 往 歴 等 )を 反 映 可 能 申請者ID・パスワードの登録

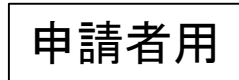

<span id="page-1-0"></span>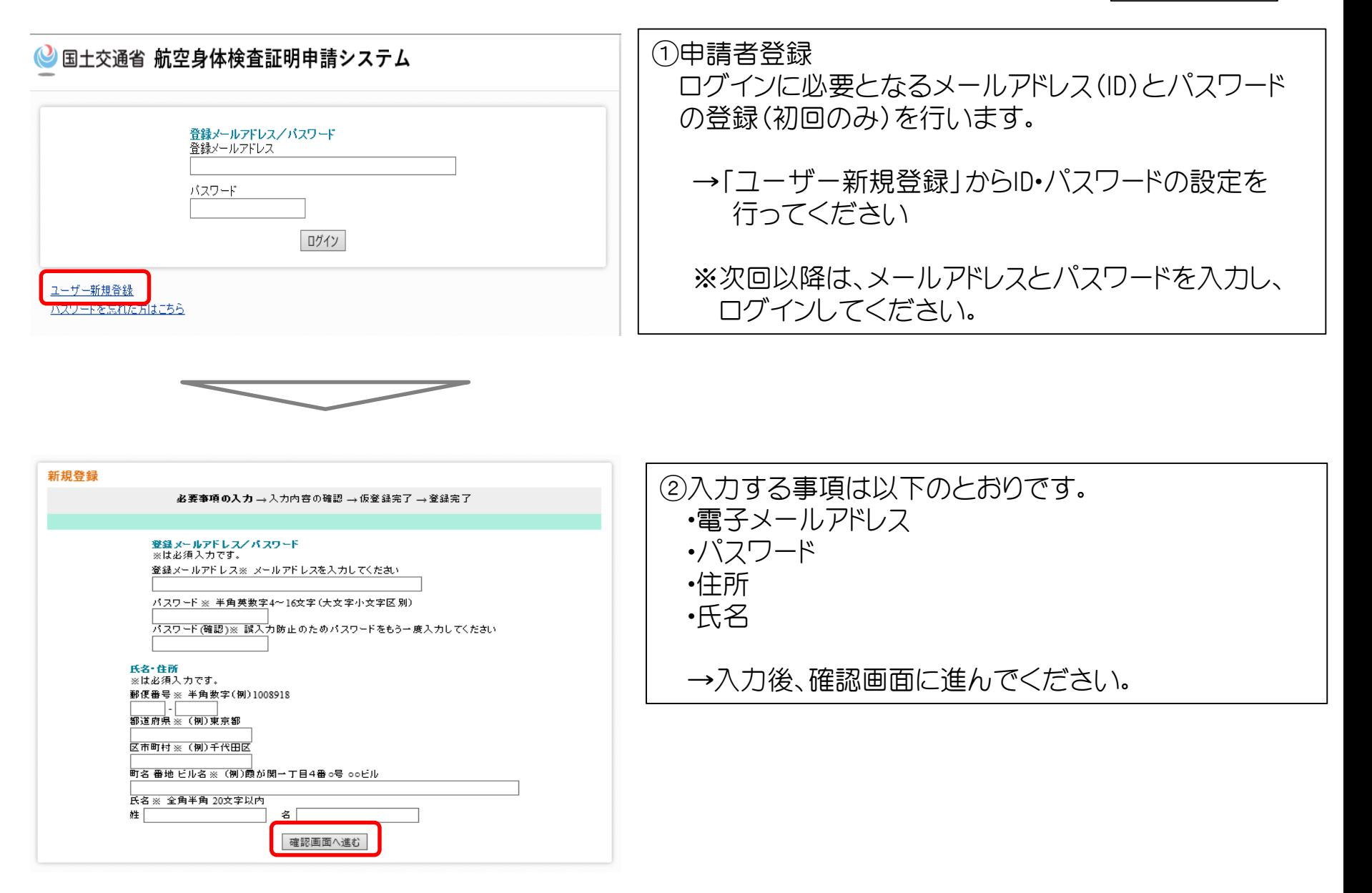

#### 申請者ID・パスワードの登録 キング 中請者用

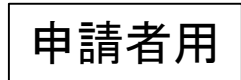

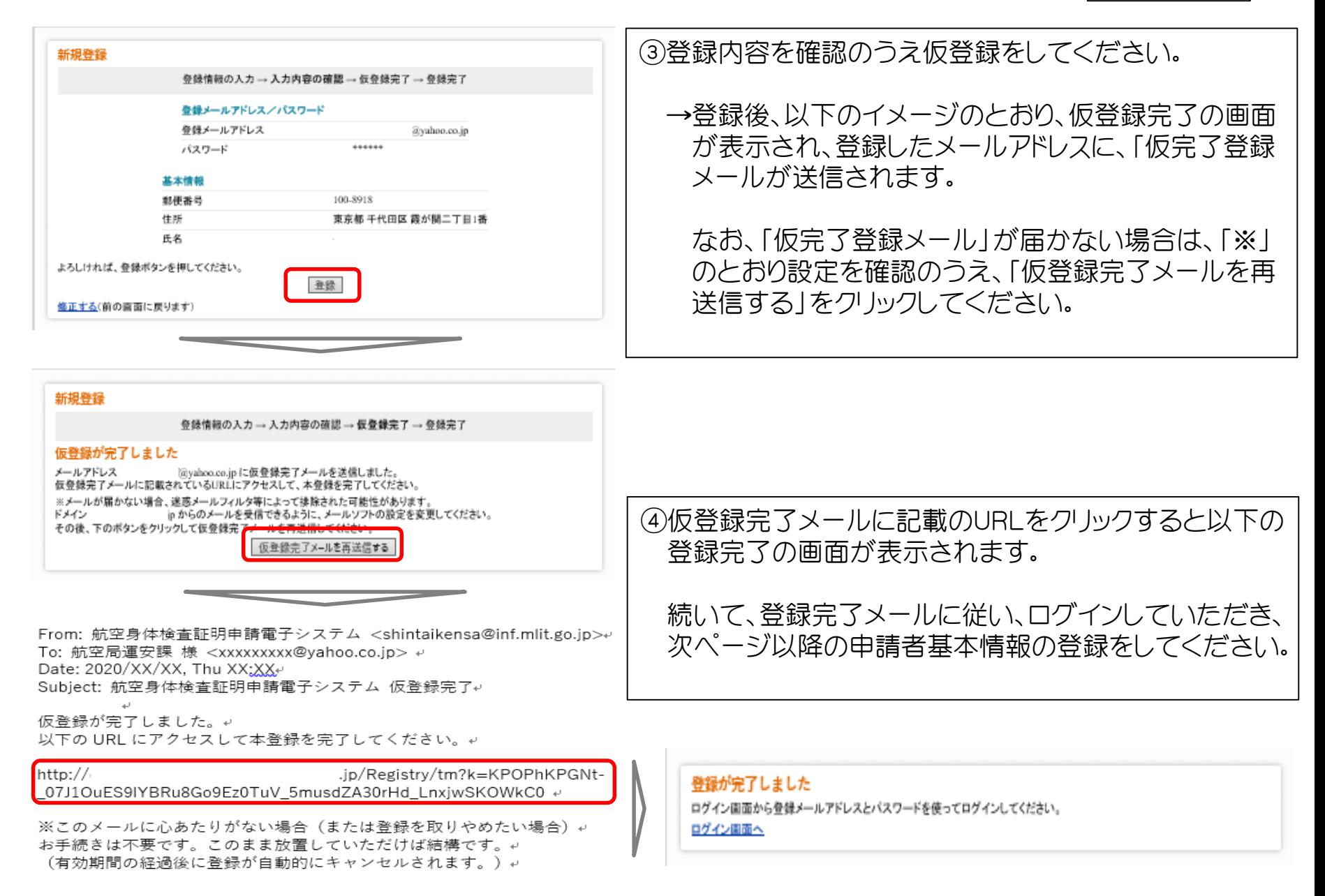

## 申請者基本情報の登録 – 南請者用

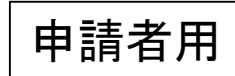

<span id="page-3-0"></span>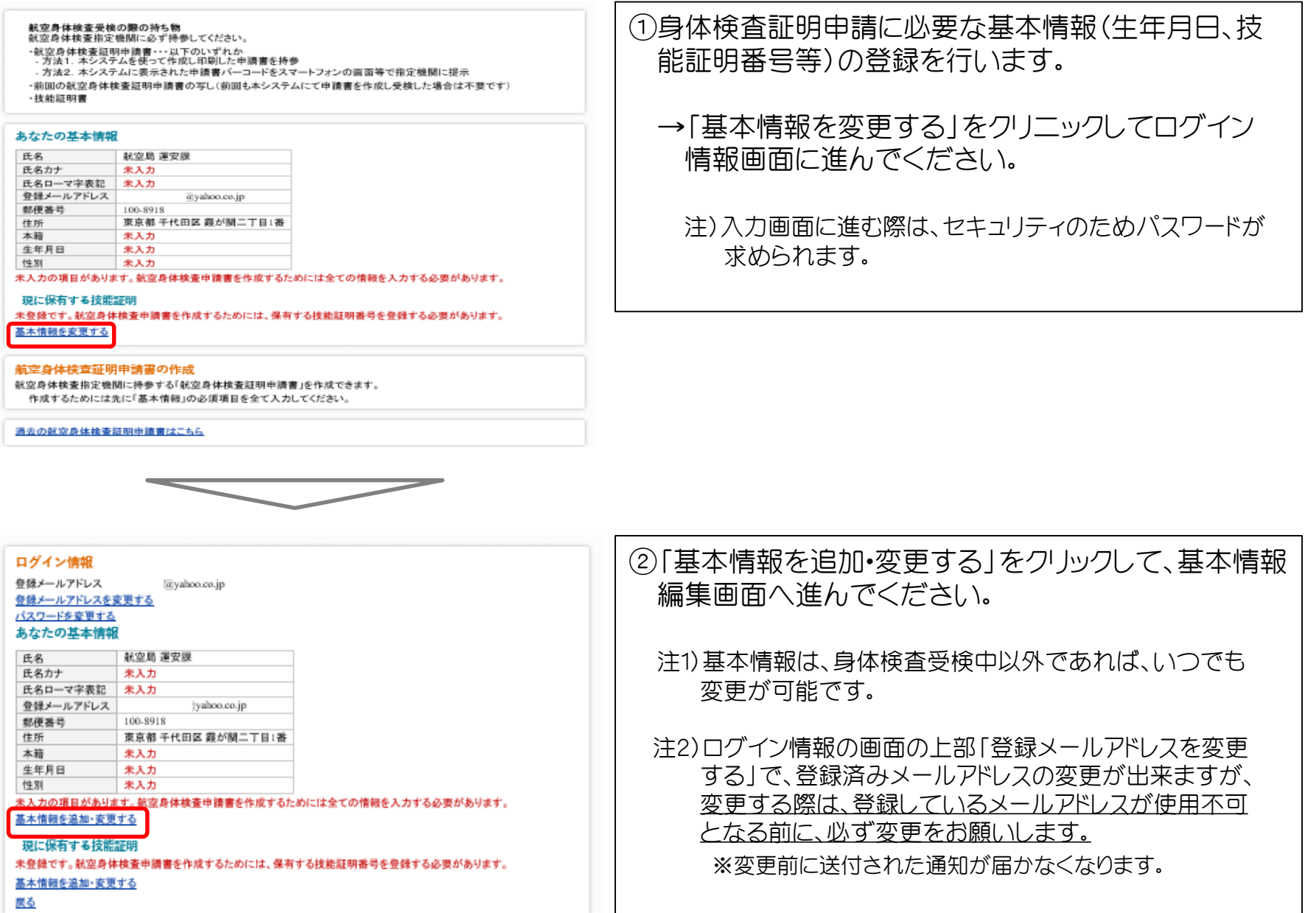

申請者基本情報の登録 – 中請者用

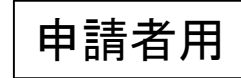

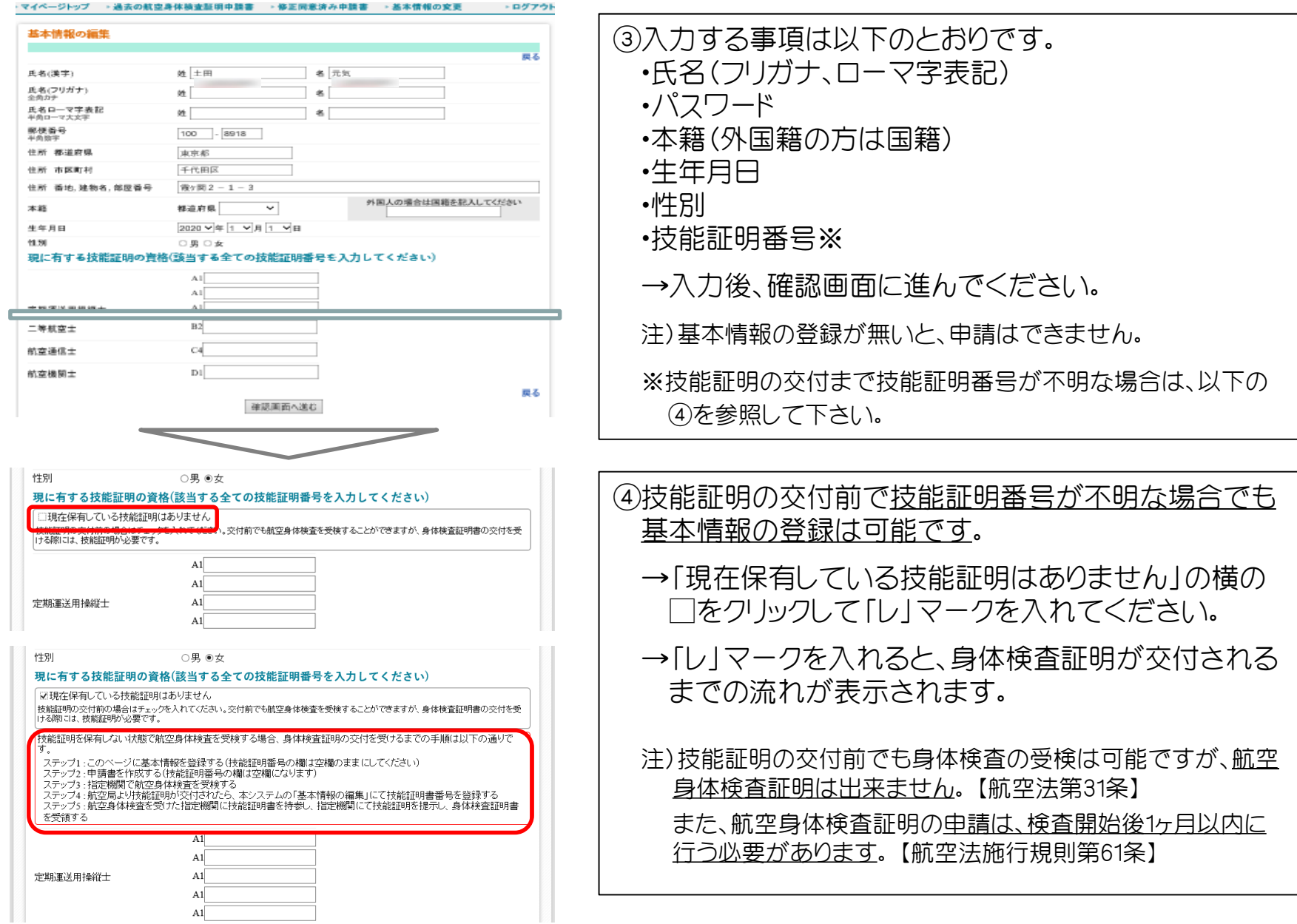

### 申請者基本情報の登録 – 中請者用

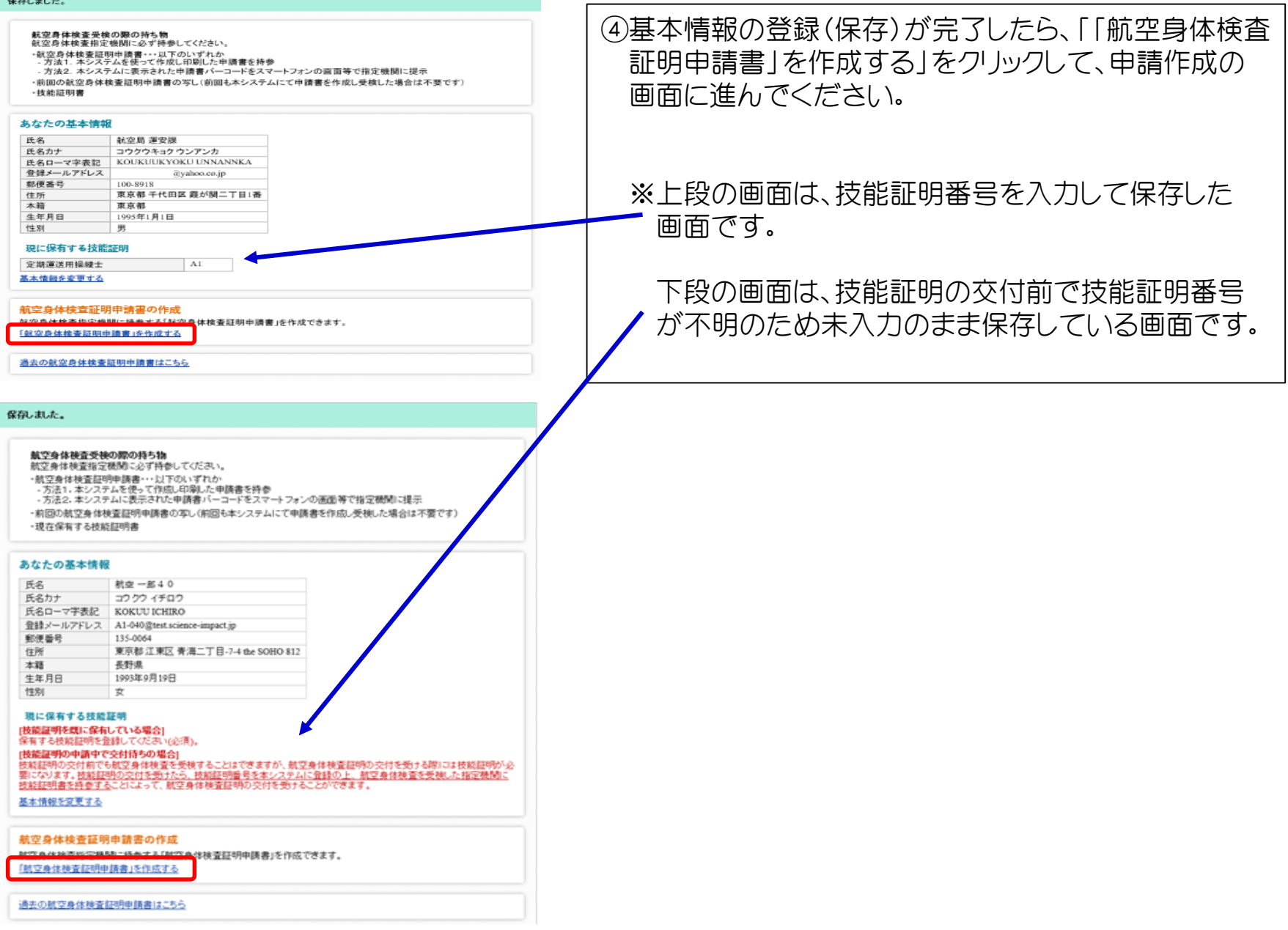

申請書への入力

<span id="page-6-0"></span>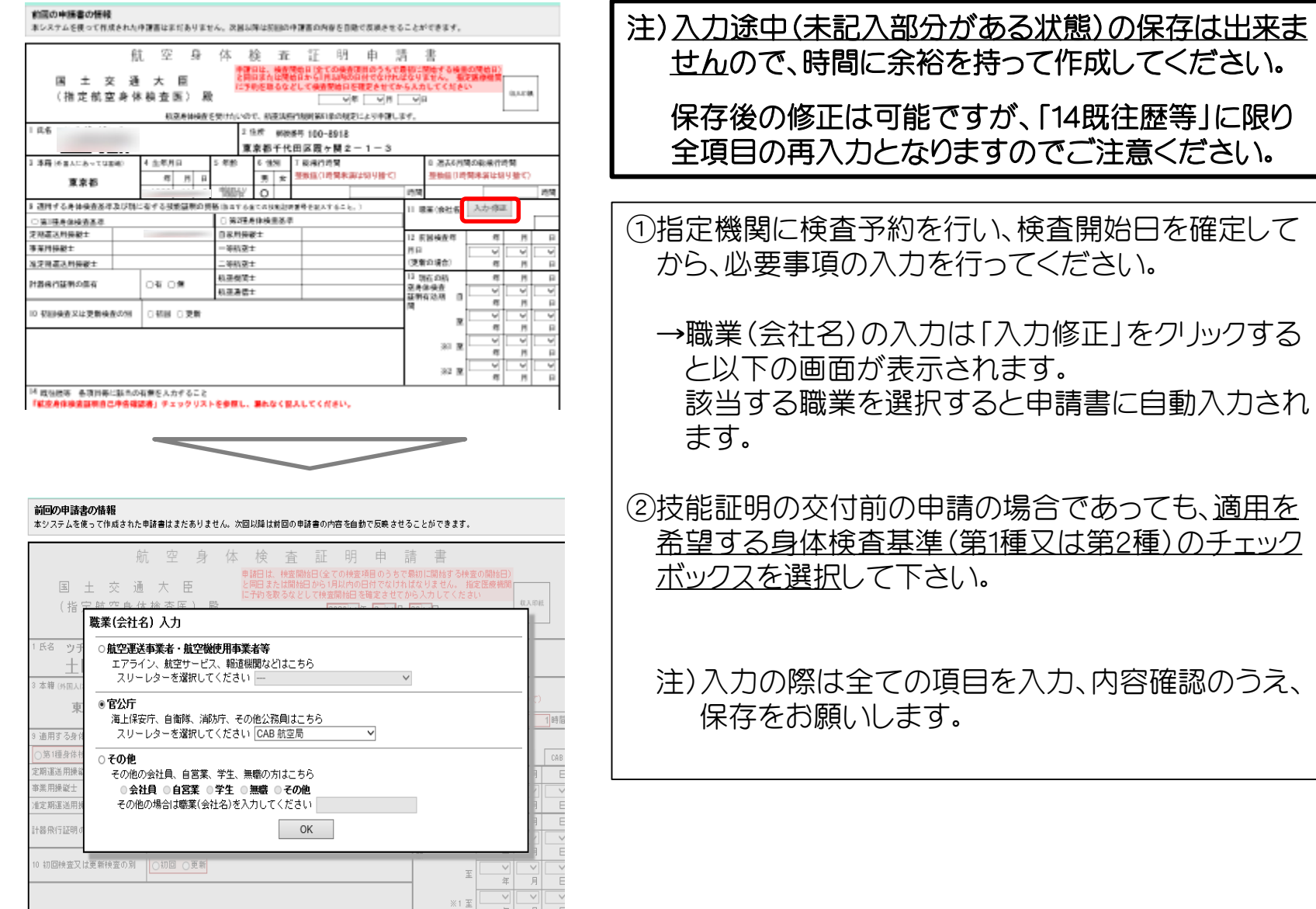

申請書への入力

# 申請者用

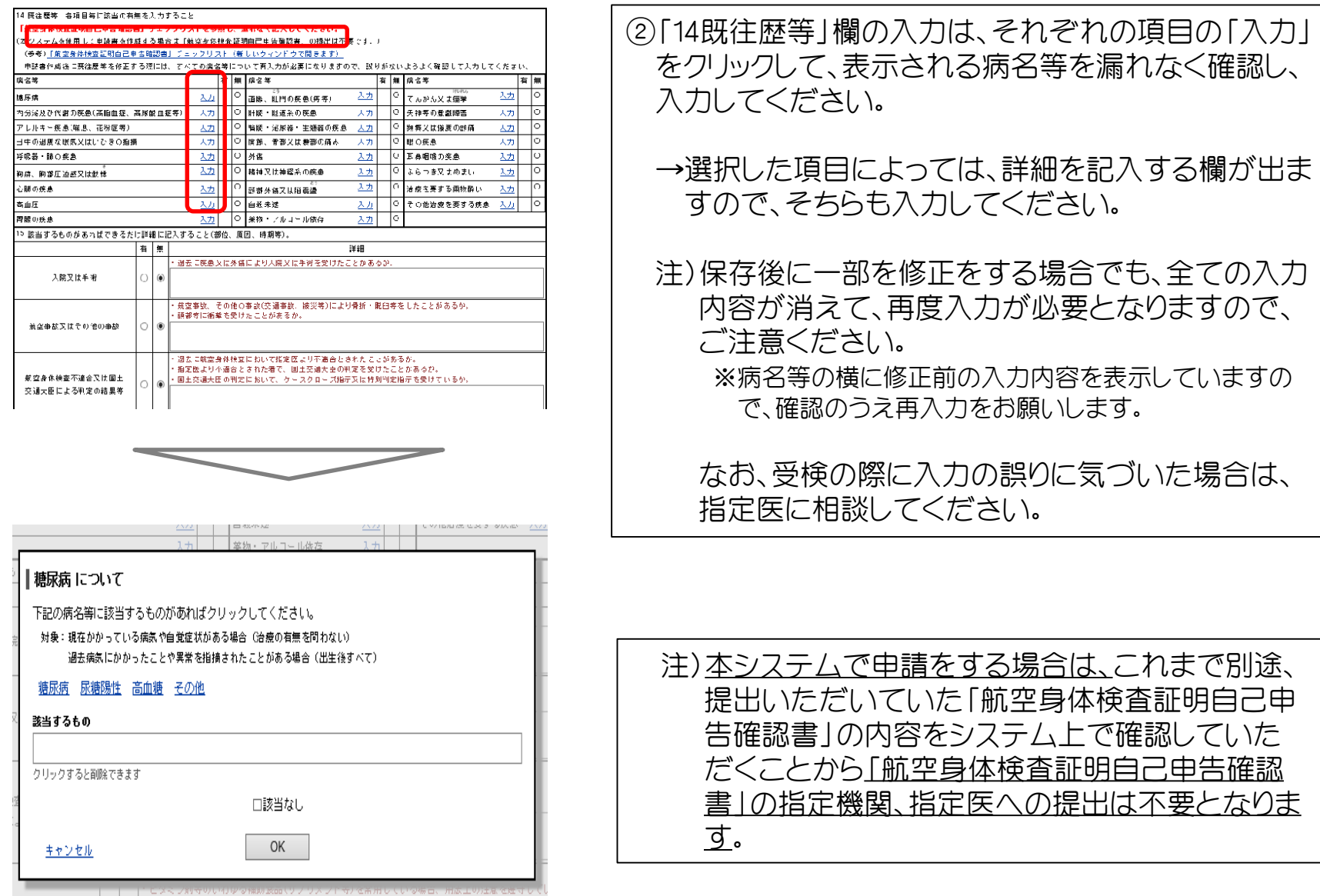

申請書への入力 - - - - - - - - - - - - - - - - - - 中請者用

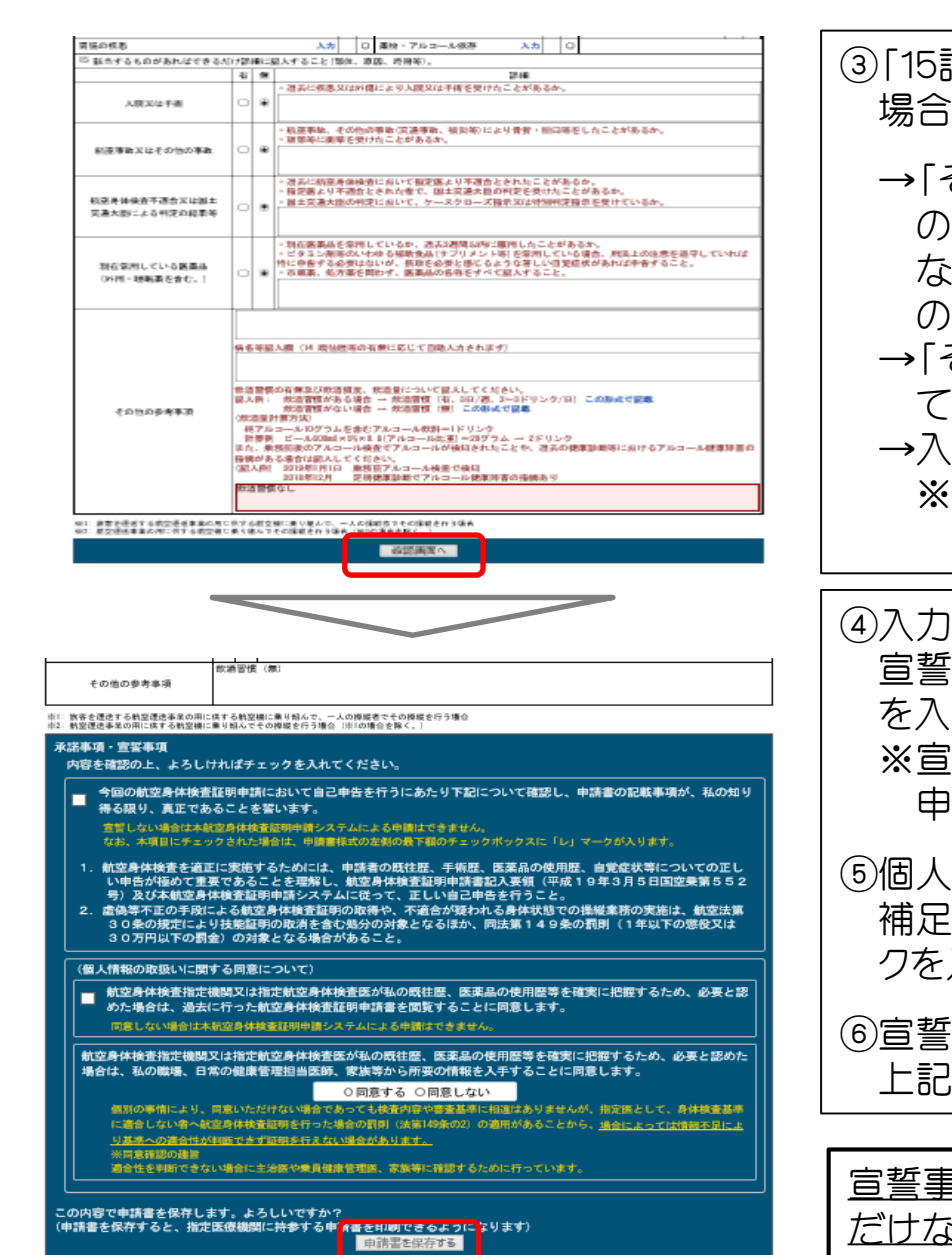

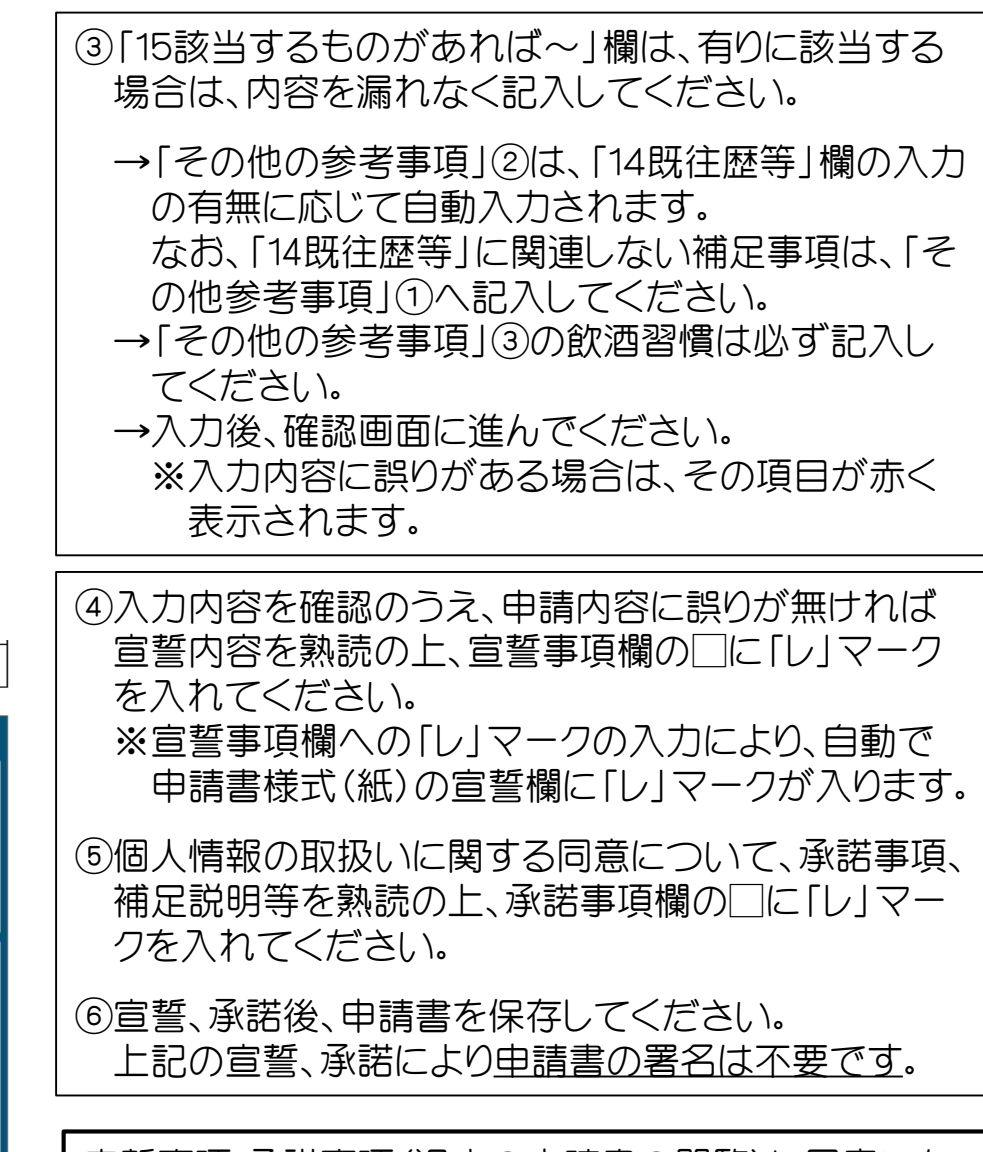

3項•承諾事項(過去の申請書の閲覧)に同意いた だけない場合は、システムによる申請は行えません。

申請書(バーコード・バーコード番号) キブト 中請者用

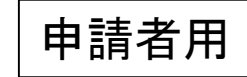

<span id="page-9-0"></span>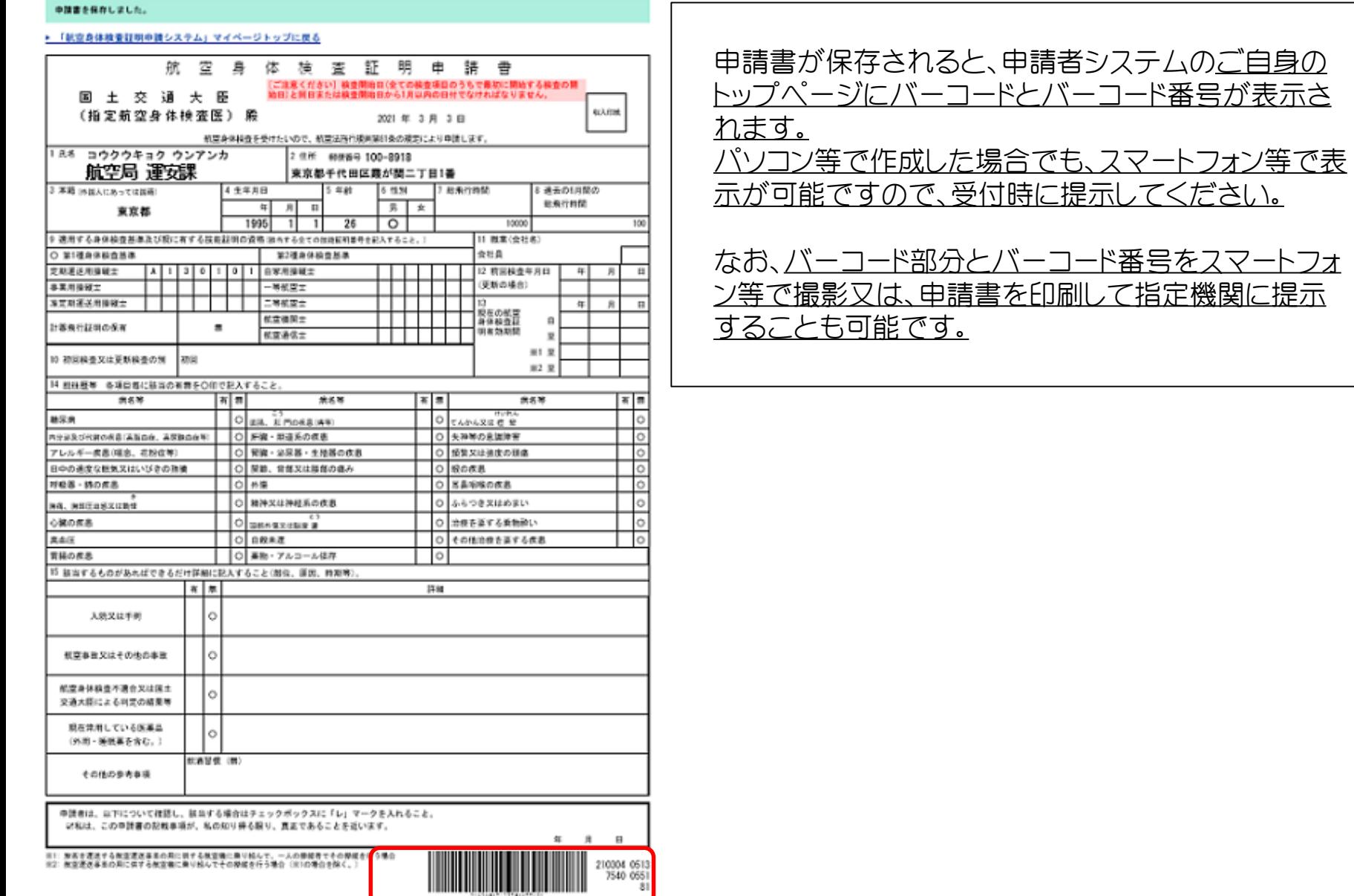